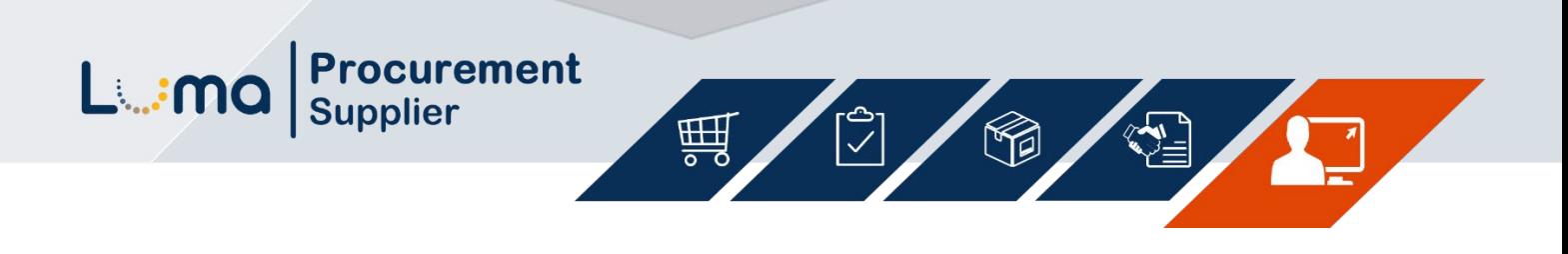

## **Viewing Payments and Invoices**

Luma Role: Supplier

Reason: A Supplier needs to view their payments and invoices in the Supplier Portal.

1. Access IPRO via the State of Idaho **Controller's Office website at** www.sco.idaho.gov.

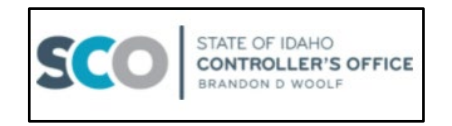

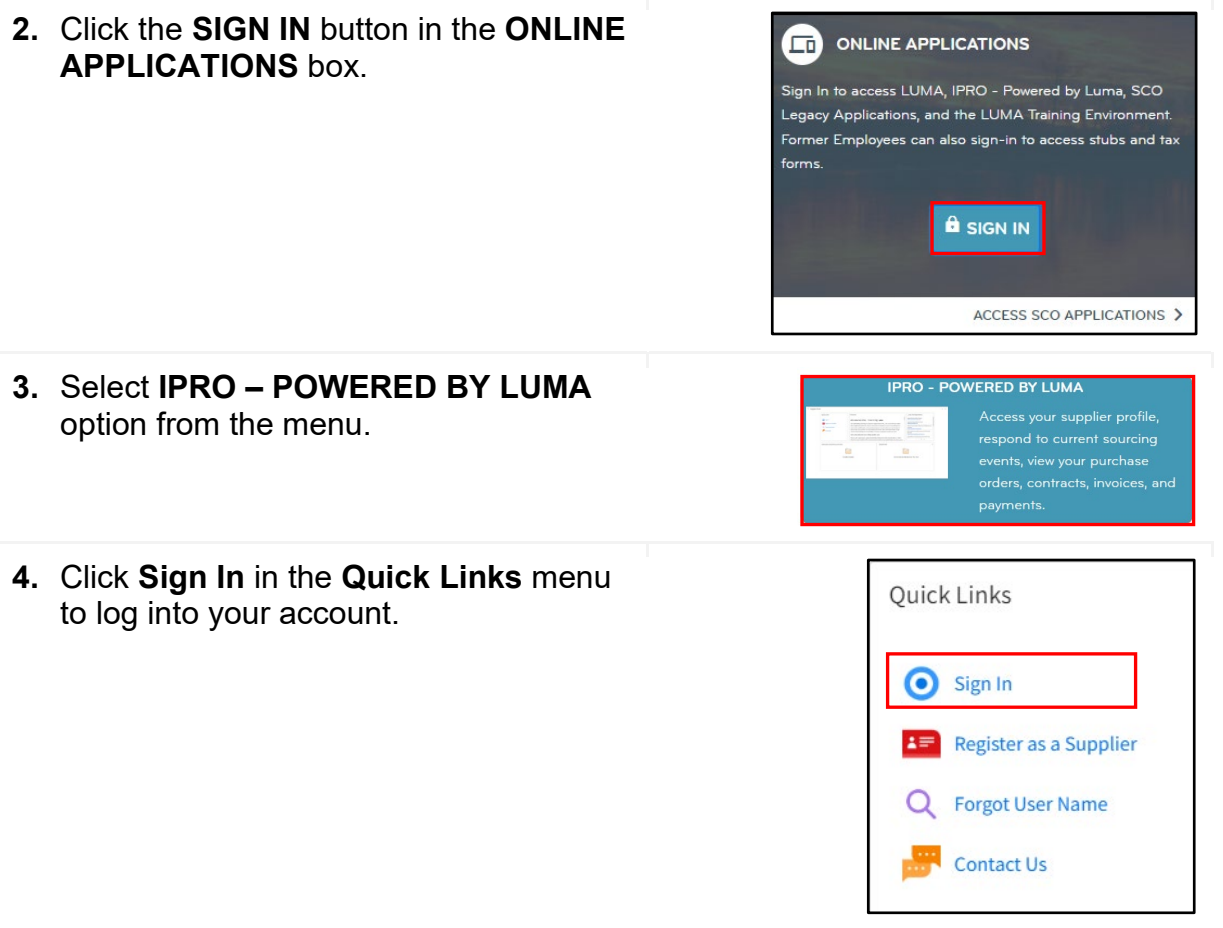

Lama

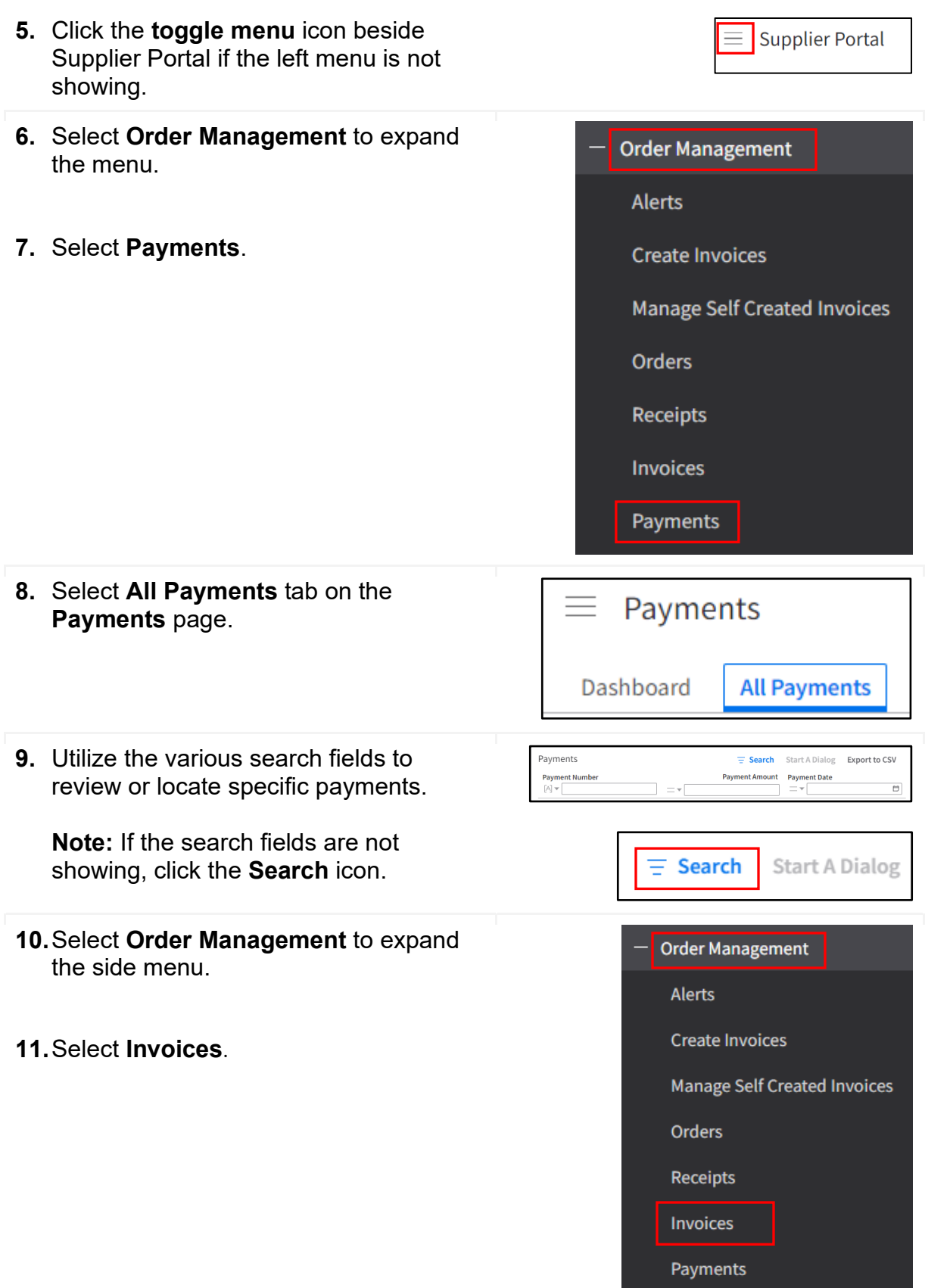

Luma

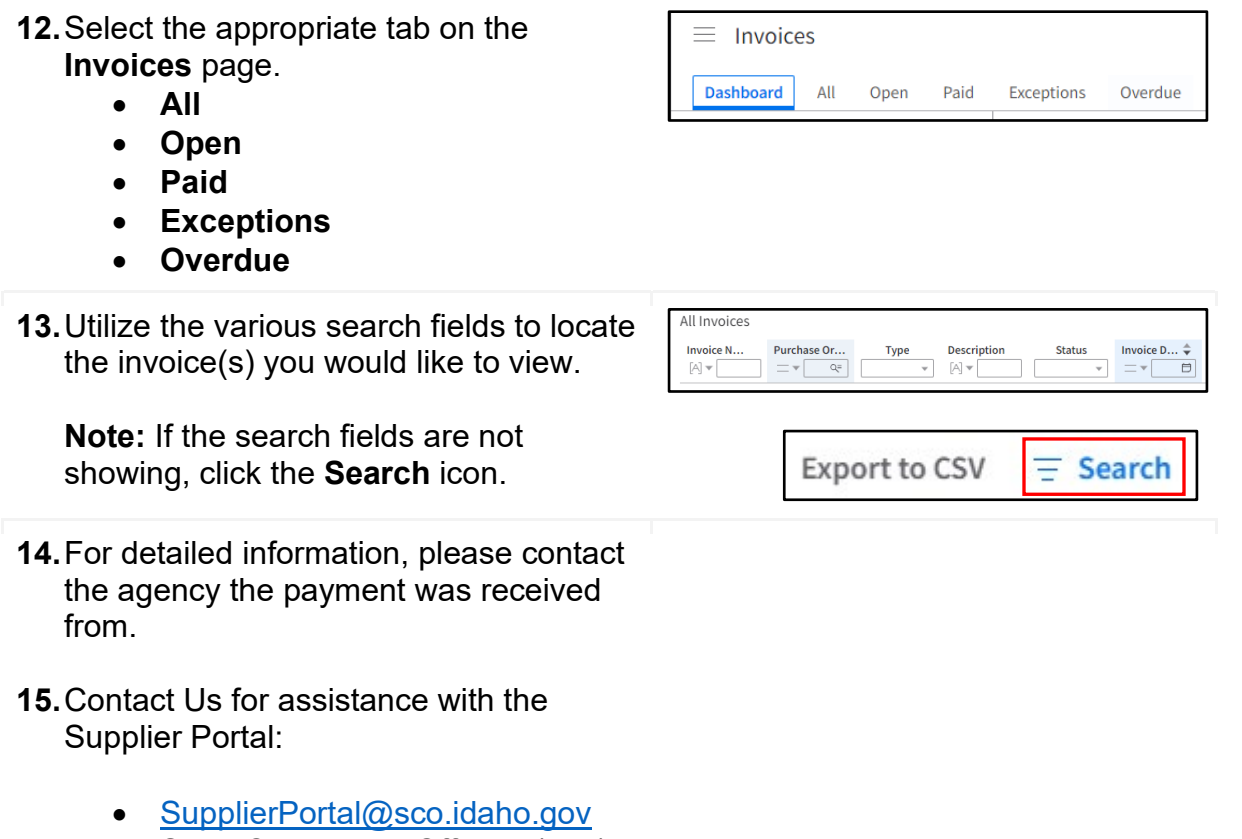

• State Controller's Office – (208) 334-3100 Menu Option 5

## **Result**

You have successfully viewed a payment and/or invoice in the Supplier Portal.

Images shown are for illustration purposes only and may not be an exact representation of the product due to the environment in which they were captured. In addition, interfaces (colors, message locations, etc.) may vary based on user preferences.

Date (09/20/23) Version 1